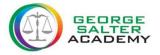

# **GO**4 SCHOOLS - Parental Access

#### **Getting a Password**

| 60 4 SCHOOLS                                                                                                    | <ol> <li>Browse to <u>http://www.go4schools.com/</u></li> <li>Click the "Parents" icon in the top right of the page.</li> </ol>                                                                       |
|----------------------------------------------------------------------------------------------------|----------------------------------------------------------------------------------------------------|
| Welcome         Welcome to the GO 4 Schools login page for Parents and Guardians. If you have been provided with access by your child's school you can use GO 4 Schools to access their reports and to see their attainment, attendance and, for many schools, their behaviour records too.         Email address:         Password:         Identified         Identified         Image:         Image: | 3. Enter your email address (the same email<br>address you have provided the school) in the<br>input box under the "First time user?" heading<br>and click the "Please send me a password"<br>button. |
| Email address:<br>Please note, if you are having probleme with your password please contact your<br>child's school. For Data Protection reasons we are unable to divulge or set passwords<br>for parents ourselves.<br>Please send me a password                                                                                                    | 4. Check your email account, where you should find an email from GO 4 Schools containing your password.                                                                                               |

#### Logging in

| On the same page, enter your email address<br>and new password into the top two input<br>boxes, and click the "Log in" button. |
|----------------------------------------------------------------------------------------------------|
|                                                                                                    |
|                                                                                                    |

#### Changing your password

| DEMY                                                                                                    | You may wish to change your password to                                                                                                    |
|----------------------------------------------------------------------------------------------------|----------------------------------------------------------------------------------------------------|
| GO 4 PARENTS AND GUARDIANS                                                                                                    | something that you can easily remember!                                                                                                    |
| Logged in es: Peret hore: Wy setings Logour                                                                                                    | Setting your password – step 1                                                                                                    |
| 2015 (Current Year 8), 2014 (Year 7)                                                                                                    | Click the "My settings" link in the menu at the                                                                                                    |
| Detailed progress, attendance, progress and reports, key grades/levels achieved                                                                                                    | top of the page.                                                                                                    |
| My settings Your login email address is: Change your password Update your password in the boxes below and click the "Save" button. Current password used to login from home: New password to use to login from home: Confirm new password: Change | Setting your password – step 2<br>On the "My settings" page, fill in the three<br>boxes highlighted and click the Save button.<br>For security reasons, your password needs to<br>be at least 8 characters long. |

### Logging out

There is a "Logout" link at the top-right hand side of the page which you should click when you have finished using GO 4 Schools.

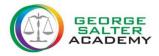

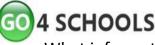

GO 4 SCHOOLS - Parental Access

What information do you have access to?

# **Today's Timetable**

# **Detailed Progress**

| Subject               | Year 7 Baseline | Academy Target | Current | Forecast Grade | Breakdown                                                                                                    | Year 7 baseline: Calculated starting point from their KS2                                                                                                    |
|-----------------------|-----------------|----------------|---------|----------------|----------------------------------------------------------------------------------------------------|----------------------------------------------------------------------------------------------------|
| 3D Design             | Sc              | E-             | F       | E              | Attitude to Classwork<br>Attitude to Homework<br>Weekly Homework<br>KS3 Assessment Sheet                                                                                                    | <ul> <li>results.</li> <li>Academy Target: Target set by the academy for that subject.</li> </ul>                                                                                                    |
| Design and Technology | 50              |                | •       | •              | Baseline<br>Design Ideas<br>Making<br>Evaluation                                                                                                    | <b>Current Working At</b> : Grade the student is currently working                                                                                                    |
| English               | 50              | D+             | C-      | с              | Attlude to Classwork<br>Attlude to Classwork<br>Weekly Homework<br>Feeding data AF2<br>Areading data AF2<br>Reading data AF4<br>Reading data AF5<br>(Reading data AF5<br>(Reading data AF5<br>(Reading data AF5<br>(Reading data AF5)<br>Writing data AF5 / AF6<br>Writing data AF7<br>(Reading data AF7) | at in that subject.<br><b>Forecast Grade</b> : Grade the student is forecasted to achieve<br>depending on the year group they are in. eg. Year 7,8,12 & 1<br>End of Year. Year 9,10,11 End of Year 11. |
| Food                  | 50              | E              | D+      | E+             | Attitude to Classwork<br>Attitude to Homework<br>Weekly Homework<br>Assessment - Food D                                                                                                    | Broakdown: Subject specific assessments                                                                                                    |

### Attendance

| Attendance            |        |                     | Attendance information showing:                             |
|-----------------------|--------|---------------------|-------------------------------------------------------------|
| Attendance            | 98.60% |                     | Current Attendance %; no. of Authorised and Unauthorised    |
| Authorised absences   | 2      | Attendance          |                                                             |
| Unauthorised absences | 0      | Authorised absences | absences; Unknown marks and possible no. of sessions. (This |
| Unknown marks         | 0      | Unknown marks       | information can be discussed with your child's pastoral     |
| Possible sessions     | 143    |                     | mornation can be discussed with your child's pastoral       |
|                       |        |                     | manager).                                                   |

# **Progress and reports**

| Progress and reports |             | This section displays the forecast grades and provides access         |
|----------------------|-------------|-----------------------------------------------------------------------|
| Subject              | 16 Dec 2013 |                                                                       |
| Art                  | 4a          | to reports from specific dates throughout the academic year.          |
| Dance                | 4a          | to reports from specific dates throughout the academic year.          |
| Drama                | 4b          |                                                                       |
| English              | Sa          | If you click on the <b>view report</b> link at the bottom you will be |
| French               | Sc          |                                                                       |
| Geography            | 5a          | able to see and print a copy of your child's report from the          |
| History and RE       | 55          | able to see and print a copy of your child s report norm the          |
| ICT                  | 56          |                                                                       |
| Mathematics          | Sb          | specific date you have selected.                                      |
| Music                | 4b          |                                                                       |
| PE                   | 4b          |                                                                       |
| Registration         | -           |                                                                       |
| Resistant Materials  | 5c          |                                                                       |
| Science              | -           | NB. The Academy will provide a paper copy to parents by               |
| Attendance           | 100.00%     |                                                                       |
|                      | View report | request only.                                                         |

# Key grades/levels achieved

| Year       | Subject name          | Qualification                                                                             | Grade/level |                                                               |
|------------|-----------------------|-------------------------------------------------------------------------------------------|-------------|---------------------------------------------------------------|
| Year<br>10 | English<br>Literature | Pearson Edexcel Level 1/Level 2 GCSE in English Literature                                | A           | This section tells you what Key grades or levels your child h |
|            | Science Core          | AQA Level 1/Level 2 GCSE in Science A                                                     | A           | achieved from KS2 Year 6 to KS4 Year 9 to 11 and KS5 Years    |
| Year 9     | n/a                   | Pearson Edexcel Level 1/Level 2 GCSE in Information and Communication<br>Technology (ICT) | В           |                                                               |
| Year 6     | English               | KS 2 English                                                                              | 4b          | 12 & 13.                                                      |
|            | Maths                 | KS 2 Maths                                                                                | 5c          |                                                               |
|            | Science               | KS 2 Science                                                                              | 4a          |                                                               |

For any further support in accessing go4schools or to request a paper copy of the most recent report please contact the academy on: 0121 553 4665 (ext 289).

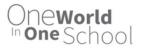